DP392G-P\_ACZELLK-SLOVAK 8/21/08 2:54 PM Page 1

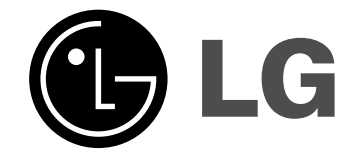

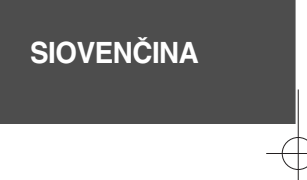

# **DP391B**

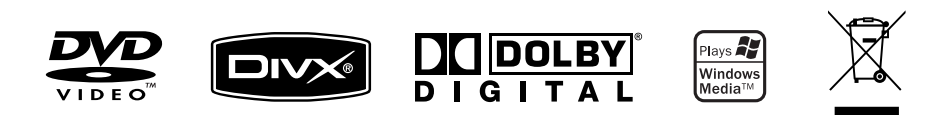

P/NO : MFL56732835

### **Bezpečnostné opatrenia**

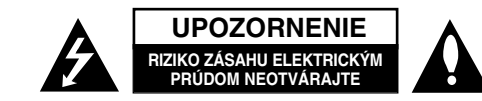

**UPOZORNENIE:** AK CHCETE ZNÍŽIŤ RIZIKO ZÁSAHU ELEKTRICKÝM PRÚDOM, NEVYBERAJTE KRYT (ALEBO ZADNÚ ČASŤ). VO VNÚTRI NIE SÚ ŽIADNE DIELY, KTORÝCH SERVIS BY MOHOL VYKONAŤ POUŽÍVATEĽ. SERVIS ZVERTE KVALIFIKOVANÉMU SERVISNÉMU PERSONÁLU.

Tento blesk zakončený symbolom šípky v rovnostrannom trojuholníku upozorňuje používateľa, že pod ochranným krytom produktu sa nachádzajú **K** neizolované nebezpečné časti pod napätím, ktoré môžu byť dostatočne silné na to, aby spôsobilo osobám zásah elektrickým prúdom.

Výkričník v rovnostrannom trojuholníku upozorňuje používateľa na prítomnosť dôležitých pokynov týkajúcich sa prevádzky a údržby (servisu) v informačných materiáloch, ktoré sú dodávané spolu s produktom.

**VAROVANIE:** ABY STE ZABRÁNILI RIZIKU POŽIARU ALEBO RIZIKU ZÁSAHU ELEKTRICKÝM PRÚDOM, NEVYSTAVUJTE TENTO PRODUKT DAŽĎU ALEBO VLHKOSTI.

**VAROVANIE:** Neinštalujte toto zariadenie do uzavretého priestoru ako je skrinka alebo do podobných priestorov.

**UPOZORNENIE:** Neblokujte žiadne ventilačné otvory. Nainštalujte v súlade s pokynmi výrobcu. Sloty a otvory v skrinke sú určené na ventiláciu a na zabezpečenie spoľahlivej prevádzky produktu a na ochranu pred prehriatím. Tieto otvory by sa nemali nikdy zablokovať položením produktu na posteľ, pohovku, handru alebo na iný podobný povrch. Ak nie je zabezpečená vhodná ventilácia alebo ak by sa nedodržali pokyny výrobcu, tento produkt by sa nemal vkladať do zabudovaného zariadenia, ako je napríklad skrinka alebo stojan.

**UPOZORNENIE:** Tento produkt používa laserový systém. Ak chcete zabezpečiť správne používanie tohto produktu, dôkladne si prečítajte túto užívateľskú príručku a uschovajte ju pre budúce použitie. Ak by zariadenie vyžadovalo údržbu kontaktujte autorizované servisné centrum. Používanie

**2**

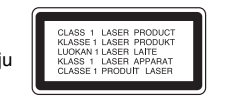

ovládaní, nastavení alebo postupov iných ako sú ovládania, nastavenia a postupy uvedené v tejto príručke môžu mať za následok vystavenie nebezpečnej radiácii. Ak chcete zabrániť priamemu vystaveniu laserovému lúču, nepokúšajte sa otvoriť kryt. Viditeľná laserová radiácia pri otvorení. NEPOZERAJTE SA DO LÚČA.

**UPOZORNENIE:** Tento prístroj by nemal byť vystavený účinkom vody (pokvapkanie alebo zašpliechanie) a na prístroji by nemali byť umiestnené žiadne predmety naplnené kvapalinami, ako napríklad vázy.

#### **VÝSTRAHA**

- Nebráňte vetraniu zakrytím vetracích otvorov použitím predmetov, ako sú napr. noviny, obrus, záclony atď.
- Na zariadenie nedávajte žiaden zdroj otvoreného ohňa ako sú napr. zapálené sviečky.
- Použité batérie nehádžte do ohňa, ale ich bezpečne zlikvidujte. Venujte pozornosť správnej likvidácii batérií s ohľadom na životné prostredie.
- Prístroj používajte len v miernych a tropických klimatických podmienkach.
- Neprimeraný tlak zvuku zo slúchadiel môže zapríčiniť stratu sluchu.
- Nevystavujte batériu pôsobeniu nadmerného tepla, ako je napr. slnečný svit, oheň a podobne.

#### **UPOZORNENIE týkajúce sa napájacej šnúry**

**Väčšina prístrojov sa odporúča umiestniť do samostatného okruhuu;** To znamená do okruhu s jedným výstupom, ktorý napája len tento prístroj a nemá žiadne ďalšie výstupy alebo vedľajšie okruhy. Pozrite si stranu so špecifikáciami v tejto príručke pre používateľa, aby ste sa uistili. Nepreťažujte stenové zásuvky. Preťažené stenové zásuvky, uvoľnené alebo poškodené zásuvky, predlžovacie káble, rozstrapkané káble alebo poškodená či roztrhaná izolácia káblov, sú nebezpečné. Každý z týchto stavov by mohol spôsobiť zásah elektrickým prúdom alebo požiar. Pravidelne kontrolujte kábel svojho prístroja. Ak javí známky poškodenia alebo porušenia, odpojte ho, prestaňte prístroj používať a dajte kábel vymeniť autorizovanému servisnému centru za identický náhradný diel. Chráňte kábel napájania pred fyzickým alebo mechanickým poškodením, ako je ohýbanie, skrútenie, prepichnutie, privretie do dverí alebo pošliapanie. Venujte potrebnú pozornosť zástrčkám, stenovým zásuvkám a miestu, kde šnúra vystupuje z prístroja. Ak chcete odpojiť kábel z elektrickej siete, vytiahnite zástrčku zo siete. Pri inštalácii produktu sa uistite, či je zásuvka ľahko dostupná.

#### **Likvidácia vášho starého prístroja**

- 1. Keď je k produktu pripojený tento symbol prečiarknutého koša na kolieskach,
	- znamená to, že produkt spadá pod európsku smernicu 2002/96/EC.
- $\sim$  2. Všetky elektrické a elektronické produkty by sa mali zlikvidovať oddelene od komunálneho odpadu prostredníctvom určených zberných zariadení
	- označených vládou alebo miestnymi úradmi. 3. Správna likvidácia vášho starého prístroja pomôže zabrániť potenciálnym negatívnym následkom na životné prostredie a ľudské zdravie.
	- 4. Podrobnejšie informácie o likvidácii vášho starého prístroja dostanete na svojom mestskom úrade, na oddelení likvidácie odpadov alebo v obchode, v ktorom ste produkt zakúpili.

#### **Tento produkt je vyrobený v súlade so Smernicou 2004/108/ES O elektromagnetickej kompatibilite a Smernicou 2006/95/ES O nízkonapäťových zariadeniach.**

Európsky zástupca: LG Electronics Service Europe B.V. Veluwezoom 15, 1327 AE Almere, The Netherlands (Tel : +31-036-547-8940)

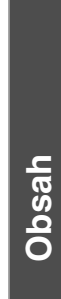

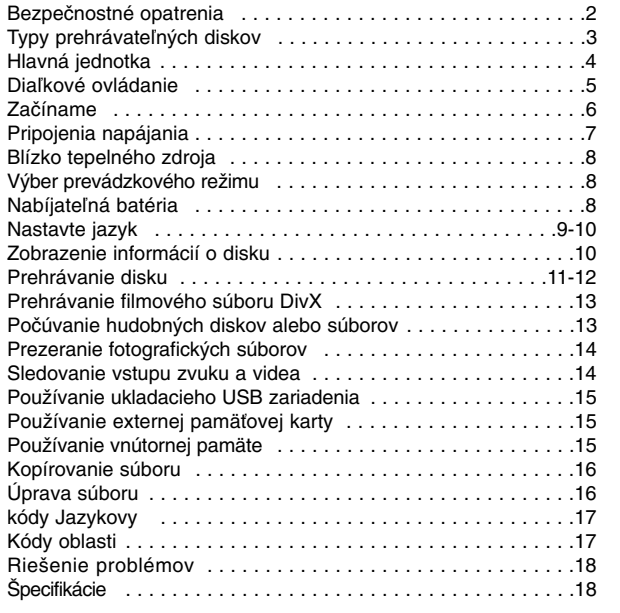

#### **O zobrazení symbolu**

 $\sqrt{n}$   $\infty$  " sa môže objaviť na displeji vášho TV počas prevádzky a označuje, že funkcia vysvetlená v tejto užívateľskej príručke nie je na danom disku dostupná.

#### **Regionálne kódy**

Táto jednotka má regionálny kód vytlačený na zadnej časti. Táto jednotka môže prehrávať len DVD disky označené rovnako ako je uvedené na zadnej časti jednotky alebo "ALL" (VŠETKY).

- Väčšina DVD diskov má guľu s jedným alebo viacerými číslami vo vnútri, ktoré sú jasne viditeľné na kryte. Toto číslo musí súhlasiť s regionálnym kódom vašej jednotky, inak sa disk nebude dať prehrať.
- Ak sa pokúšate prehrať DVD s regionálnym kódom, ktorý je iný ako kód vášho prehrávača, na obrazovke TV sa objaví správa "Check Regional Code" (Skontrolujte regionálny kód).

#### **Autorské práva**

Zákon zakazuje kopírovať, šíriť, zobrazovať, vysielať cez kábel, prehrávať na verejnosti alebo zapožičiavať materiál, ktorý podlieha autorskému právu, bez povolenia. Tento produkt obsahuje funkciu ochrany proti kopírovaniu, ktorú vyvinula spoločnosť Macrovision. Signály ochrany pred kopírovaním sú zaznamenané na niektorých diskoch. Keď zaznamenávate a prehrávate obraz na týchto diskoch, objaví sa rušenie obrazu. Tento produkt obsahuje technológiu ochrany autorských práv, ktorá je chránená určitými americkými patentovými a inými právami duševného vlastníctva spoločnosti Macrovision Corporation a iných vlastníkov práv. Používanie tejto technológie ochrany autorského práva musí povoliť spoločnosť Macrovision Corporation a je určené na domáce a iné obmedzené prezeranie, ak spoločnosť Macrovision Corporation nestanoví inak. Rozoberanie za účelom priemyselnej špionáže a demontáž produktu je zakázaná.

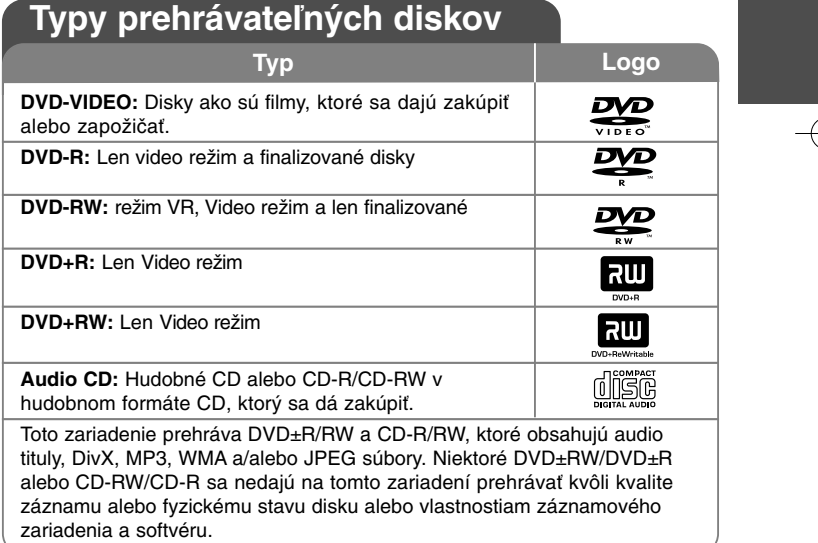

## **Hlavná jednotka**

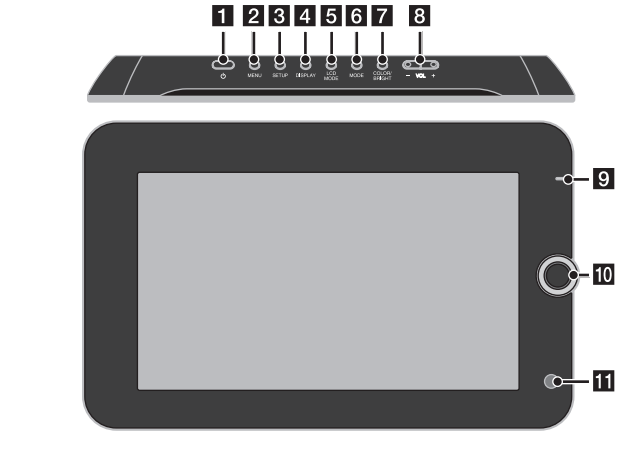

- **POWER** ( $\circlearrowleft$ ): Zapne alebo vypne jednotku **2** MENU: Otvorí ponuku DVD.
- **8 SETUP:** Otvára alebo zatvára režim nastavenia.
- **4 DISPLAY:** Aktivuje zobrazenie na obrazovke.
- **E** LCD MODE: Vyberie režim LCD. (16:9, 4:3 alebo Off (Vyp.))
- **6 MODE:** Výber prevádzkového režimu.
- $\blacksquare$  **COLOR/BRIGHT:** Zobrazí ponuku jasu alebo farby pre displej LCD. Farbu alebo jas LCD displeja upravíte opakovaným stlačením COLOR/BRIGHT na hlavnom zariadení, čím vyvoláte ponuku pre farbu a jas, následne použite  $\blacktriangleleft / \blacktriangleright$  pre úpravu ich hladiny. Stlačte ENTER pre potvrdenie nastavenia.
- **8** VOL (+/-): Nastavenie úrovne hlasitosti vstavaných reproduktorov a slúchadiel.

**4**

#### $\Omega$  Nabíjanie batérie a indikátor napájania

- Indikátor pri nabíjaní zasvieti načerveno a nazeleno, keď je nabíjanie kompletné. (Viac informácií nájdete na strane 8.)
- Keď sa zariadenie zapne, indikátor na pár sekúnd zasvieti nazeleno.
- **il Joystick:** Krížový ovládač sa používa na výber položiek v ponuke. Stlačením krížového ovládača potvrdíte svoj výber.
- **K** Diaľkový snímač: Sem namierte diaľkový ovládač.
- **Z II** (Stop): Zastaví prehrávanie.
- **K** Slot pamäťovej karty Vložte pamäťovú kartu (SD, MMC alebo MS).
- n <sup>N</sup>**/** <sup>X</sup> **(PLAY / PAUSE):** Spustenie prehrávania. Dočasne pozastavuje prehrávanie. Opätovným stlačením opäť spustíte prehrávanie.

**15 144 (Skip):** Prehľadáva vzad\* alebo vracia na začiatok aktuálnej kapitoly alebo stopy alebo skočí na predchádzajúcu kapitolu alebo stopu. \*Stlačte a podržte tlačidlo približne na dve

15 16

sekundy.

- **16 >>I** (Skip): Prehľadáva vpred\* alebo skočí na nasledujúcu kapitolu alebo stopu.
	- \* Stlačte a podržte tlačidlo približne na dve sekundy.
- **17** Konektor USB adaptéra: Pripojte dodávaný USB adaptérový kábel a potom pripojte USB zariadenie.
- *K* Konektor AV IN/OUT: Pripojenie televízora alebo externého zariadenia.
- **Konektory slúchadiel:** Pripojenie slúchadiel.
- **20 Konektor DC IN:** Pripojenie napájacieho adaptéra alebo adaptéra do auta.

### **Diaľkové ovládanie**

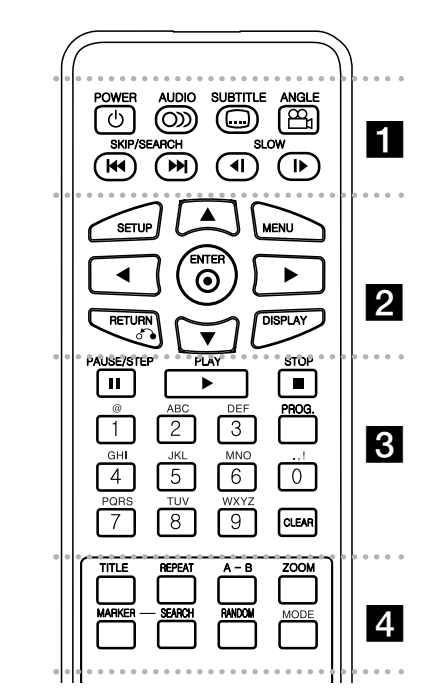

. . . . . - - a - - - - - - -**POWER (**1**)**: Zapína alebo vypína jednotku

ON (ZAP) alebo OFF (VYP). **AUDIO ( ):** Zvolí jazyk pre zvuk alebo audio

kanál.

**SUBTITLE ( ):** Otvorí ponuku titulov.

**ANGLE ( ):** Zvolí uhol kamery DVD, ak je dostupný.

SKIP/SEARCH ( $\leftarrow$  /  $\rightarrow$ ): Vyhľadáva\* vzad/vpred. Skočí na ďalšiu alebo predchádzajúcu kapitolu/stopu. \* Stlačte a podržte tlačidlo asi na dve sekundy.

**SLOW (<I /IIIII):** Pomalé prehrávanie vzad/vpred.

- - - - - - - b - - - - - - -

**SETUP:** Otvára alebo zatvára režim nastavenia.

**MENU:** Otvorí ponuku DVD.

**AV < ▶: Naviguje v ponukách.** 

**ENTER ( ):** Potvrdí výber ponuky.

**RETURN (**O**):** Stlačte pre pohyb vzad v ponuke alebo pre zatvorenie ponuky.

**DISPLAY:** Aktivuje zobrazenie na obrazovke.

. . . . . . 8 . . . . . . . **PAUSE/STEP (**X**):** Dočasne pozastaví prehrávanie/ opakovanie stláčajte pre prehrávanie krok po kroku.

**PLAY (**N**):** Spustí prehrávanie.

**STOP (**x**):** Zastaví prehrávanie.

**Číselné tlačidlá:** Zvolí očíslované možnosti v ponuke.

**Tlačidlá s písmenami:** Výber požadovaného znaku opakovaným stláčaním tlačidla.

**PROG.:** Vstúpi do režimu editovania programu.

**CLEAR:** Odstráni číslo stopy zo Zoznamu programov.

. . . . . . . . . . . . .

**TITLE:** Otvorí ponuku titulov.

**REPEAT:** Zopakuje kapitolu, stopu alebo všetko.

**A-B:** Zopakuje úsek.

**ZOOM:** Zväčší zobrazenie obrazu.

**MARKER:** Označuje akýkoľvek bod počas prehrávania.

**SEARCH:** Zobrazí ponuku [Marker Search].

**RANDOM:** Prehrá stopy v náhodnom poradí.

**MODE:** Výber prevádzkového režimu.

#### **Vložte batériu do diaľkového ovládania**

Stlačte oba konce úchytky držiaka batérie súčasne, potom potiahnutím úchytky držiak batérie vyberte. Vložte batériu tak, aby znamienko + smerovalo rovnako, ako je znamienko + znázornené na držiaku batérie. Znova vložte držiak batérie s batériou do diaľkového ovládača, pričom dbajte na to, aby bol úplne zasunutý.

- Batériu z diaľkového ovládača vymeňte za 3 V mikro lítiové, ako sú napríklad CR. 2025 alebo podobné.
- Batérie zlikvidujte bezpečne v súlade s miestnymi nariadeniami. Nehádžte ich do ohňa.

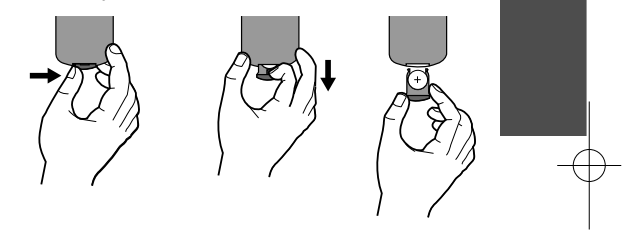

#### **Varovanie pre výmenné lítiové batérie.**

- hrozba výbuchu pri nesprávne vymenenej batérii.
- vymieňajte len za rovnaký typ batérie.
- dodatočné varovanie je pri batérii pri výmene používateľom.

**VAROVANIE:** Batérie používané v tomto zariadení môžu pri zlom zaobchádzaní predstavovať chemické alebo požiarne nebezpečenstvo. Nevymieňajte, nerozoberajte ani ich nevystavuje ich teplotám nad 100°C (212 F). Vymeňte ich za batérie Matsushita Elec. Ind. Co. s.r.o. (Panasonic), číslo CR. 2025. Použitie iných batérií môže spôsobiť požiar alebo explóziu. Použité batérie zlikvidujte. Chráňte pred deťmi. Nerozoberajte, ani ich nehádžte do ohňa.

# **Začíname**

#### **Vloženie alebo vybratie pamäťovej karty**

Vložte pamäťovú kartu do priečinku pre pamäťovú kartu v jednotke. Ak chcete vytiahnuť pamäťovú kartu z priečinka, zatlačte na stred pamäťovej karty, a potom ju opatrne vytiahnite.

#### **Karta použiteľná na tejto jednotke**

- Bezpečná digitálna karta (SD)
- Multimediálna karta (MMC)
- Memory Stick (MS)
- Toto zariadenie podporuje len pamäťové karty so systémom súborov FAT12, FAT16 alebo FAT32.
- Používajte len vyššie odporúčané pamäťové karty.
- Karta sa bude dať vložiť len v jednom smere; netlačte na ňu. Karta by mala pohodlne zapadnúť, ak sa správne vloží.
- Každá pamäťová karta nemusí byť v jednotke dostupná.
- Nevyťahujte pamäťovú kartu počas prevádzky (prehrávanie, kopírovanie, atď.).

#### **Pripojenie ukladacieho USB zariadenia**

Pripojte malý koniec USB adaptérového kábla k USB portu na zariadení. Pripojte ukladacie USB zariadenie k USB adaptéru.

- Je možné prehrávať hudobné súbory (MP3/WMA), fotografické súbory (JPEG) a DivX súbory. Podrobnosti o prehrávaní jednotlivých typov súborov nájdete na príslušných stranách.
- Maximálny počet súborov na ukladacom USB zariadení: 650 (celkový počet súborov a priečinkov).
- Toto zariadenie podporuje len USB zariadenia so systémom súborov FAT12, FAT16 alebo FAT32.
- Podporovaný je len štandard 1.1.
- • Ukladacie USB zariadenia, ktoré po pripojení k počítaču vyžadujú inštaláciu ďalšieho programu alebo ovládača, nie sú podporované.
- Ak USB zariadenie číta alebo zapisuje súbory, nevyberajte ho.
- Odporúčame zálohovať dôležité súbory na USB zariadení, a zabrániť tak ich neúmyselnému vymazaniu alebo strate.
- Ak používate predlžovací USB kábel alebo USB rozbočovač, USB zariadenie nemusí byť rozpoznané.
- USB funkcia tohto zariadenia nepodporuje všetky typy USB zariadení.
- Digitálne fotoaparáty a mobilné telefóny nie sú podporované.

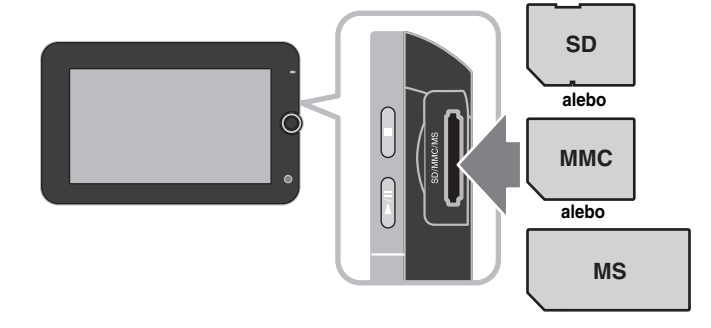

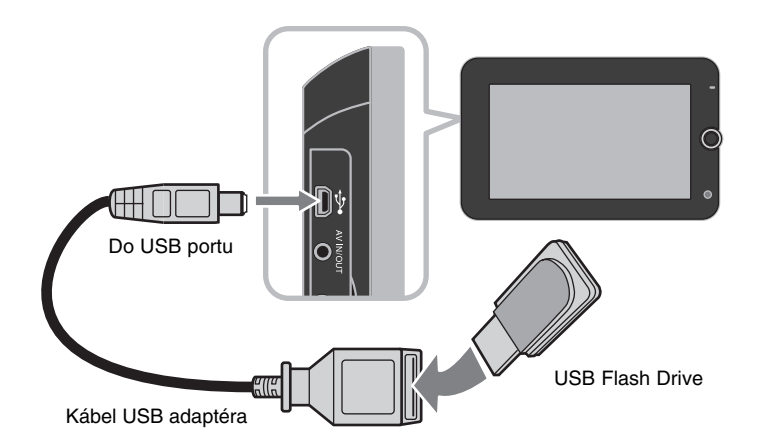

### **Pripojenia napájania**

#### **Pripojenie napájacieho kábla**

Dodanú napájaciu šnúru zapojte zo zariadenia do napájacej zásuvky.

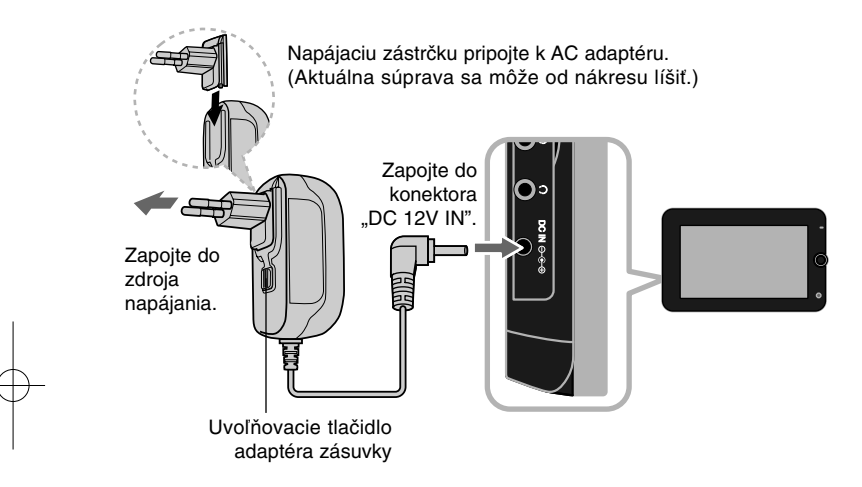

#### **AC adaptér**

- Tento AC adaptér pracuje na 100-240V~ 1A 50/60Hz.
- Pre výber vhodnej zástrčky AC adaptéra alebo súpravy AC kábla kontaktujte predajcu elektronických súčiastok.
- Vyrobil NANJING WANLIDA TECHNOLOGY CO., LTD

#### **Pripojenie automobilového adaptéra**

Toto zariadenie a jeho automobilový adaptér sú určené na použitie v automobiloch, ktoré majú 8,5-16 voltové elektrické systémy so záporným uzemnením. Ide o štandard pre väčšinu automobilov. Ak má váš automobil odlišný elektrický systém, napájací systém DC sa nemôže použiť.

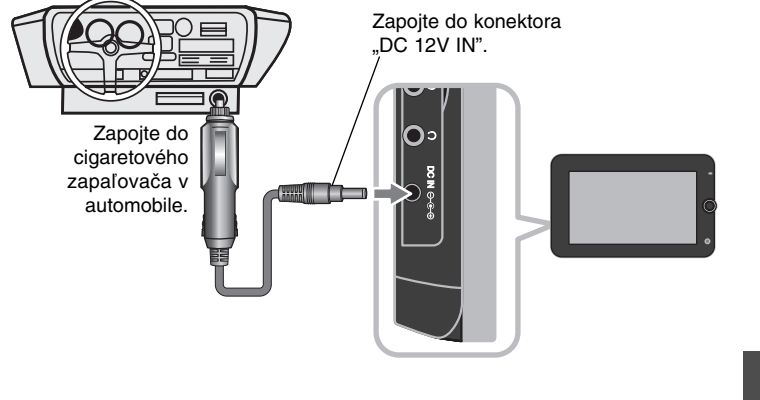

#### **Automobilový adaptér**

- Tento automobilový adaptér pracuje na jednosmernom 8,5-16V napätí.
- Pre výber vhodného automobilového adaptéra kontaktujte predajcu elektronických súčiastok.
- Vyrobil NANJING WANLIDA TECHNOLOGY CO., LTD.

#### **Výstraha**

- Pre zabránenie elektrickému šoku a možného poškodenia vášho zariadenia alebo automobilu, vždy odpojte automobilový adaptér z cigaretového zapaľovača automobilu pred odpojením zástrčky z vášho zariadenia.
- V automobilovom adaptéri je nainštalovaná 3 ampérová 250V poistka.
- • Pri štartovaní motora odpojte automobilový adaptér z cigaretového zapaľovača automobilu.
- Ak je automobilová batéria vybitá, vaše zariadenie nepoužívajte. Špičkový prúd automobilového generátora môže zapríčiniť spálenie jednosmernej poistky.
- Ak napájacie napätie automobilu klesne pod približne 10 voltov, vaše zariadenie nemusí pracovať správne.
- Zariadenie nenechávajte na mieste, na ktorom teplota presahuje 70°C (158°F), v opačnom prípade sa zariadenie poškodí. Príklady nesprávneho umiestnenia:
- Vo vnútri automobilu so zatvorenými oknami a vystavené priamemu slnečnému žiareniu.

**7**

- Blízko tepelného zdroja.

## **Blízko tepelného zdroja**

#### **Pripojenie zvuku a obrazu prostredníctvom konektora AV IN/OUT**

Prepojte konektor AV IN/OUT na zariadení s príslušným vstupným alebo výstupným konektorom na televízore alebo externom zariadení pomocou dodávaného AV kábla podľa zobrazenia nižšie.

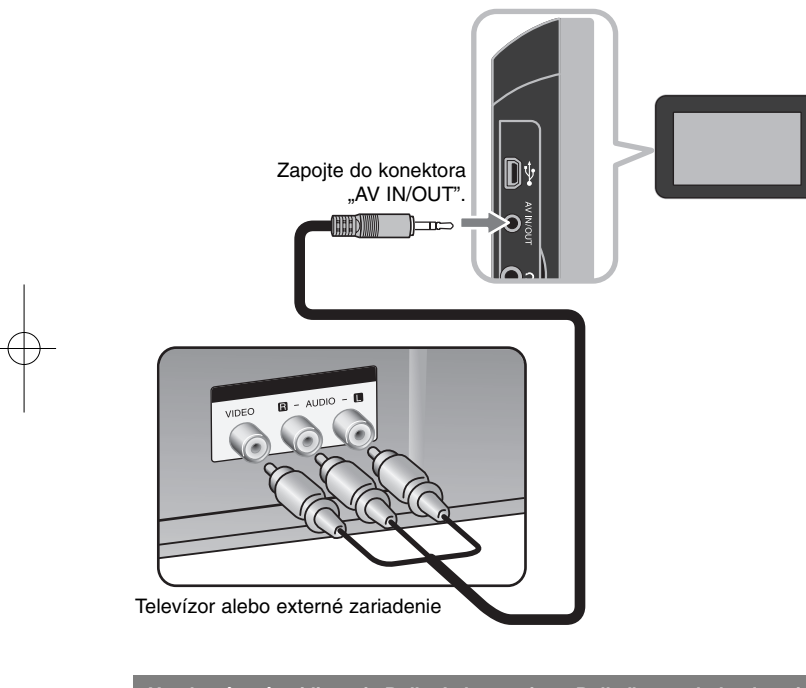

**Vyrobené v rámci licencie Dolby Laboratories. "Dolby" a symbol s dvomi D sú obchodné značky spoločnosti Dolby Laboratories.**

### **Výber prevádzkového režimu**

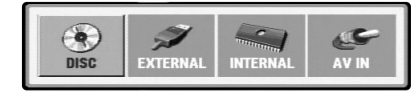

Pred používaním zariadenia je potrebné vybrať si prevádzkový režim. Stlačte tlačidlo **MODE** na zariadení a zobrazí sa ponuka výberu prevádzkového režimu. Pomocou tlačidla **∢** / ▶ vyberte režim a potom stlačte tlačidlo **ENTER**.

- [DISC] (Disk): Prehrávanie vloženého disku.
- [EXTERNAL] (Externé zariadenie): Prehrávanie súborov na pripojenom ukladacom USB zariadení alebo externej pamäťovej karte. Po výbere možnosti [EXTERNAL] (Externé zariadenie) vyberte možnosť [USB] pre ukladacie USB zariadenie alebo [Memory Card] (Pamäťová karta) pre externú pamäťovú kartu.
- •[INTERNAL] (Interná pamäť): Prehrávanie súborov vo vnútornej pamäti.
- [AV IN] (AV Vstup): Sledovanie video/audio signálov z externého zariadenia pomocou tohto zariadenia.

#### **Média s kombinovaným obsahom - DivX, MP3/WMA a JPEG**

Ak prehrávate médium, ktoré obsahuje súbory DivX, MP3/WMA aj JPEG, stlačením tlačidla **TITLE** si môžete vybrať, ktorú ponuku alebo súbory chcete prehrávať.

### **Nabíjateľná batéria**

- Vnútorná nabíjateľná batéria vám poskytuje voľnosť používania a prehrávania súborov bez napájacieho kábla.
- Vnútorná nabíjateľná batéria sa začne nabíjať len vtedy, keď je zariadenie vypnuté a AC adaptér je pripojený ku zdroju napájania.
- Ak zariadenie zapnete, nabíjanie sa vypne.
- Nabíjanie trvá približne 3 hod. 30 min.
- Čas prevádzky na batériu: približne 3 hod. 30 min. Prevádzkový čas s použitím batérie sa môže líšiť od stavu batérie a podmienok prostredia.
- Indikátor batérie pri nabíjaní zasvieti načerveno. Po kompletnom nabití sa svetlo indikátora zmení na zelené.
- Keď je zostávajúci čas kapacity batérie len niekoľko minút, na obrazovke sa zobrazí upozornenie "Check Battery" (Skontrolujte batériu).

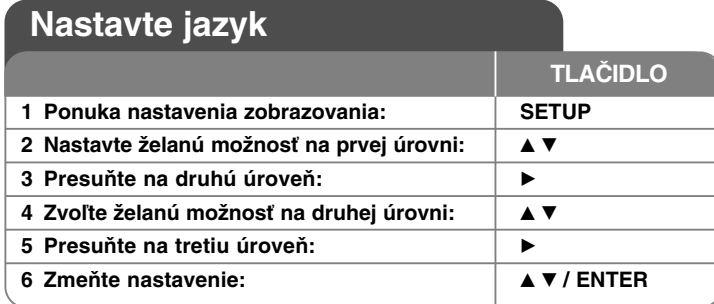

### **Upravte nastavenia – môžete urobiť viac**

#### **Keď zapnete prístroj po prvýkrát**

Ponuka pre voľbu jazyka sa objaví vtedy, keď zapnete zariadenie po prvýkrát. Musíte zvoliť jazyk, aby ste mohli používať zariadenie. Použite  $\blacktriangle \blacktriangledown \blacktriangle \blacktriangleright$  pre voľbu jazyka, a potom stlačte **ENTER** a objaví sa ponuka potvrdenia. Použite ◀ ▶ na voľbu [Enter], a potom stlačte **ENTER**.

#### **Upravte nastavenia jazyka**

**Ponuka jazyka** – Zvoľte jazyk pre ponuku nastavenia zobrazenú na obrazovke.

**Audio/Titulky/Ponuka disku** – Zvoľte jazyk pre Audio/Titulky/Ponuku disku. [Original] (Pôvodný): Vzťahuje sa na pôvodný jazyk, v ktorom bol disk zaznamenaný

[Iné]: Pre voľbu iného jazyka stlačte číslo jazyka, stlačte číselné tlačidlá, a potom **ENTER** pre zadanie príslušného 4-miestneho čísla podľa zoznamu jazykových kódov.. (Pozrite si stranu 17) Ak urobíte chybu, pri zadávaní čísla, stlačte **CLEAR** pre vymazanie čísel, a potom číslo opravte.

[Off] (Vypnuté) (pre titulky disku): Vypnite titulky.

#### **Vykonajte nastavenia zobrazovania**

**Aspekt** – Zvoľte, ktorý vzhľad obrazovky sa má použiť, na základe tvaru vášho televízora.

[4:3]: Zvoľte vtedy, keď je pripojený štandardný televízor 4:3. [16:9]: Zvoľte vtedy, keď je pripojený širokouhlý televízor 16:9. **Režim zobrazenia** – Ak ste si zvolili režim 4:3, budete potrebovať určiť, ako chcete zobrazovať širokouhlé programy a filmy na svojom televízore.

[Letterbox] (Obálka): Zobrazuje širokouhlý obraz s čiernymi pásmi na vrchnej a na spodnej časti obrazovky.

[Panscan]: Vyplní celú obrazovku 4:3, pričom podľa potreby odreže obraz.

**Efekt JPEG** – Špecifikácia štýlu prechodu medzi obrázkami v prezentácii.

#### **Vykonajte nastavenia zvuku**

**DRC (Ovládanie dynamického rozsahu)** – Vyjasnite zvuk, keď je stíšená hlasitosť (len Dolby Digital only). Nastavte na [On] (Zapnuté) pre tento efekt.

**Hlasový** – Nastavte na možnosť [On] (Zapnuté) len vtedy, keď sa prehráva viackanálové karaoke DVD. Kanály karaoke na disku sa miešajú s normálnym stereo zvukom.

#### **Zmena nastavenia zámku**

Musíte nastaviť možnosť [Area Code] (Kódu oblasti), aby ste mohli používať možnosti kódu. Zvoľte možnosť [Area Code] (Kód oblasti), a potom stlačte ▶. Zadajte 4-miestne heslo, a potom stlačte **ENTER**. Zadajte ho znovu, a potom stlačte **ENTER** pre overenie. Ak urobíte chybu pri zadávaní čísla, stlačte **CLEAR** a chybu opravte.

Ak ste zabudli svoje heslo, môžete ho resetovať. Najskôr vyberte disk z jednotky. Zobrazte ponuku nastavenia a zadajte 6-číselné číslo "210499", čím sa heslo vymaže.

**Hodnotenie –** Zvoľte úroveň hodnotenia. Čím je úroveň nižšia, tým je pomer presnejší. Zvoľte [Unlock] (Odblokovať) pre deaktiváciu hodnotenia.

**Heslo** – Nastaví alebo zmení heslo pre nastavenia zámku.

[New] (Nový): Zadajte nové 4-miestne heslo pomocou číselných tlačidiel, a potom stlačte **ENTER**. Zadajte znova heslo pre potvrdenie. [Change] (Zmena): Zadajte nové heslo dva krát po zadaní aktuálneho hesla.

**Kód oblasti –** Zvoľte kód krajiny ako úroveň hodnotenia prehrávania. Tým určíte, ktoré normy oblasti sa použijú pre nastavenie DVD ovládaných rodičovským zámkom. (Pozrite si stranu 17)

#### **Vykonajte ostatné nastavenia**

**DivX(R) VOD –** Poskytujeme vám registračný kód DivX® VOD (Video na vyžiadanie), ktorý vám umožní zakúpiť si video podporujúce službu DivX® VOD. Podrobnejšie informácie nájdete na www.divx.com/vod. Stlačte **ENTER**, keď je zvýraznená ikona [Select] (Zvoliť) a môžete si pozrieť registračný kód jednotky. Všetky stiahnuté videá z DivX® VOD sa dajú prehrať len na tejto jednotke.

**Format (Formátovať) –** Inicializácia vnútornej pamäte: všetky údaje zaznamenané v internej pamäti sa vymažú.

Keď sa zvýrazní ikona [Select] (Vybrať), stlačte tlačidlo **ENTER**, potom vyberte možnosť [Yes] (Áno) a stlačte tlačidlo **ENTER**.

# **Zobrazenie informácií o disku**

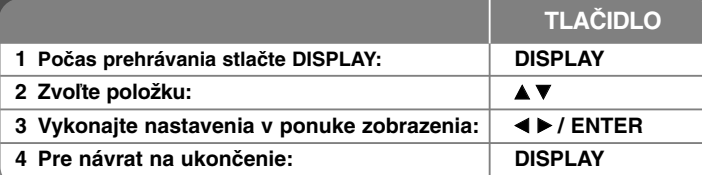

### **Zobrazenie informácií o disku – môžete urobiť viac**

Môžete zvoliť položku stlačením ▲▼ a zmeniť alebo zvoliť nastavenie ◀ ▶.

( $\frac{1}{2}$  + 1/<sub>5</sub> Aktuálny počet alebo celkový počet titulov (alebo stôp)

- 5/42 Aktuálny počet alebo celkový počet kapitol 0:13:45 Uplynutý čas prehrávania
- 
- $\frac{1}{2}$ reng Zvolený jazyk audia alebo kanálu
- **OFF** Zvolené titulky

1/1 Zvolený uhol/celkový počet uhlov

Ak chcete skontrolovať stav nabitia batérie, počas prehrávania stlačte tlačidlo **DISPLAY**, keď nie je pripojený adaptér do konektora DC IN.

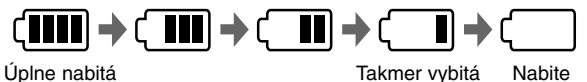

### **Symboly použité v tejto príručke**

Sekcia, ktorej názov má jeden z nasledujúcich symbolov sa týkajú len disku alebo súboru, ktorý je označený symbolom.

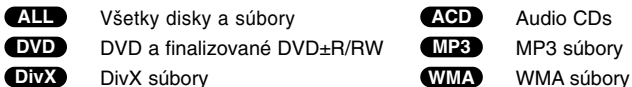

## **Prehrávanie disku TLAČIDLO 1 Vložte disk: - 2 Vyberte prevádzkový režim (strana 8): MODE 3 Spustite prehrávanie:** N **PLAY 4 Nastavenie hlasitosti: VOLUME 5** Zastavte prehrávanie: ■ STOP

### **Prehrávanie disku – môžete urobiť viac**

#### **Vloženie disku**

Otvorte LCD panel podľa nasledujúceho obrázka a vložte disk. Potom zatvorte LCD panel.

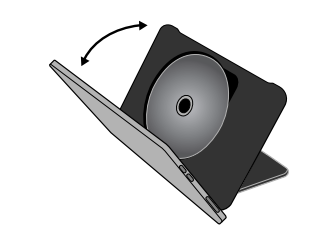

#### **Zastaví prehrávanie**

Prehrávanie zastavíte stlačením **STOP (**x**)**. V závislosti od typu disku si zariadenie zapamätá bod zastavenia. Na displeji sa na chvíľu objaví "III". Stlačte **PLAY** ( $\blacktriangleright$ ) pre obnovenie prehrávania (od bodu scény). Ak stlačíte tlačidlo **STOP (**x**)** znova alebo vyberiete disk (na obrazovke sa

objaví " $\blacksquare$  "), zariadenie vymaže zmiesto zastavenia.

### **(**Xx **=Obnoviť zastavenie,** x **=Dokončiť zastavenie)**

Miesto obnovenia sa môže vymazať po stlačení tlačidla (napríklad: POWER, atď.).

#### **Prehrávanie disku DVD s ponukou**

V súčasnosti obsahuje väčšina diskov DVD ponuky, ktoré sa načítajú pred samotným prehrávaním filmu. V týchto ponukách môžete zvýrazniť niektorú z možností pomocou položky AV < > alebo tlačidla s číslom. Svoj výber potvrdíte stlačením tlačidla **ENTER**.

#### **Prehrávanie DVD VR disku**

Táto jednotka bude prehrávať disk DVD-RW, ktorý je zaznamenaný pomocou formátu Nahrávanie Videa (VR). Keď vložíte disk DVD VR, na obrazovke sa objaví ponuka. Použite  $\blacktriangle\blacktriangledown$  pre výber titulu, a potom stlačte tlačidlo **PLAY (** N**)**. Pre zobrazenie ponuky DVD-VR stlačte **MENU** alebo **TITLE**. Niektoré DVD-VR disky obsahujú CPRM údaje DVD rekordéra. Zariadenie nepodporuje takéto typy diskov.

#### **Preskočte na nasledujúcu/predchádzajúcu kapitolu/stopu/súbor ALL**

Stlačte tlačidlo **SKIP (**>**)** pre presun na nasledujúcu kapitolu/stopu/súbor. Stlačte tlačidlo **SKIP (**.**)** pre návrat na začiatok aktuálnej kapitoly/stopy/súbor. Dvakrát krátko stlačte tlačidlo **SKIP (**.**)** pre preskočenie na predchádzajúcu kapitolu/stopu/súbor.

#### **Pozastavenie prehrávania ALL**

Stlačte **PAUSE/STEP (**X**)** pre pozastavenie prehrávania. Stlačte **PLAY (** N**)**, aby ste mohli pokračovať v prehrávaní.

#### **Prehrávanie krok po kroku DVD DivX**

Opakovane stláčajte **PAUSE/STEP (**X**)**, aby ste prehrávali úsek po úseku.

#### **Opakované prehrávanie ALL**

Opakovane stláčajte **REPEAT** pre voľbu opakovanej položky. Aktuálny titul, kapitola alebo stopa sa budú opakovane prehrávať. Ak sa chcete vrátiť na bežné prehrávanie, opakovane stláčajte tlačidlo **REPEA**T pre voľbu možnosti [Off] (Vypnuté).

#### **Rýchle prehrávanie dopredu alebo dozadu DVD DivX ACD WMA MP3**

Pre rýchle prehrávanie dopredu alebo dozadu stlačte a držte **SKIP** (I← alebor ▶▶I). Môžete zmeniť rýchlosť prehrávania ak opakovane stlačíte a podržíte **SKIP (**.alebo >**)**. Pre pokračovanie prehrávania normálnou rýchlosťou stlačte **PLAY (** N**)**.

#### **Opakovanie špecifickej časti (A-B) DVD DivX ACD**

Stlačte **A-B** na začiatku časti, ktorú chcete zopakovať, a znovu na konci tejto časti. Vaša zvolená časť sa bude opakovať neustále. Pre návrat na normálne prehrávanie stlačte **A-B** pre výber možnosti [Off] (Vypnuté).

#### **Výber jazyka titulkov DVD DivX**

Počas prehrávania opakovane stláčajte **SUBTITLE ( )** pre výber želaného jazyka titulkov.

#### **Pozeranie z iného uhla DVD**

Ak sa na obrazovke na chvíľu objaví indikátor uhla, môžete zvoliť iný uhol kamery opakovaným stláčaním tlačidla **ANGLE ( )**.

#### **Počúvanie iného zvuku DVD DivX**

Počas prehrávania opakovane stláčajte tlačidlo **AUDIO ( )** ktorým môžete prepínať medzi dostupnými audio jazykmi, kanálmi alebo metódami kódovania.

#### **Spomalenie rýchlosti prehrávania ( : Len vpred) DVD DivX**

Počas prehrávania stlačte **SLOW (**t alebo T**)** pre spomalenie prehrávania dopredu alebo dozadu. Môžete zmeniť rýchlosť prehrávania ak opakovane stlačíte **SLOW (**t alebo T**)** Pre pokračovanie prehrávania normálnou rýchlosťou stlačte **PLAY(**N**)**.

#### **Pozeranie zväčšeného video obrazu DVD DivX**

Počas prehrávania alebo režimu pozastavenia opakovane stláčajte tlačidlo **ZOOM** pre výber režimu lupy. Po zväčšenom zobrazení a môžete posúvať pomocou tlačidiel **AV< ▶**. Stlačte **CLEAR** pre zatvorenie.

#### **Prezeranie ponuky titulu DVD**

Stlačte **TITLE** pre zobrazenie ponuky titulu disku, ak je dostupná.

#### **Prezeranie ponuky DVD DVD**

Stlačte **MENU** pre zobrazenie ponuky disku, ak je dostupná.

#### **Spustenie prehrávania od zvoleného času DVD DivX**

Vyhľadá počiatočné miesto zadaného časového kódu. Stlačte **DISPLAY**, <sup>a</sup> potom zvoľte ikonu hodín. Zadajte čas, a potom stlačte **ENTER**. Napríklad, ak chcete nájsť scénu na 1. hodine, 10. minúte a 20. sekunde, zadajte "11020" a stlačte **ENTER**. Ak zadáte nesprávne číslo, stlačte **CLEAR** pre opätovné zadanie.

#### **Prehrávanie v náhodnom poradí ACD WMA MP3**

Počas prehrávania alebo keď je zariadenie vypnuté stlačte **RANDOM** (NÁHODNÉ) pre prehrávanie v náhodnom poradí. Opäť stlačte **RANDOM** (NÁHODNÉ) pre návrat k normálnemu prehrávaniu.

#### **Označenie obľúbenej scény DVD DivX**

Môžete označiť pozíciu na disku na ktorú sa chcete vrátiť. Na želanej pozícii stlačte **MARKER**. Na obrazovke sa nakrátko zobrazí ikona markera. Takto môžete označiť až 9 markerov.

Taktiež môžete pozície vyvolať alebo zmazať. Stlačte **SEARCH** a ponuku [Marker Search]. Použite ◀ alebo ▶ pre výber želaného markera v ponuke a následne stlačte **ENTER** pre jeho vyvolanie alebo **CLEAR** pre vymazanie.

#### **Pamäť poslednej scény DVD ACD**

Toto zariadenie si uloží do pamäte poslednú scénu disku, ktorýste naposledy prezerali. Posledná scéna zostane v pamäti aj keď vyberiete disk z prehrávača alebo vypnete jzariadenie. Ak vložíte disk, ktorého posledná scéna je v pamäti, táto sa automaticky vyvolá.

#### **Šetrič obrazovky**

Šetrič obrazovky sa objaví vtedy, keď necháte zariadenie v režime Zastavenia asi päť minút. Ak sa Šetrič obrazovky zobrazí na päť minút, zariadenie sa automaticky vypne.

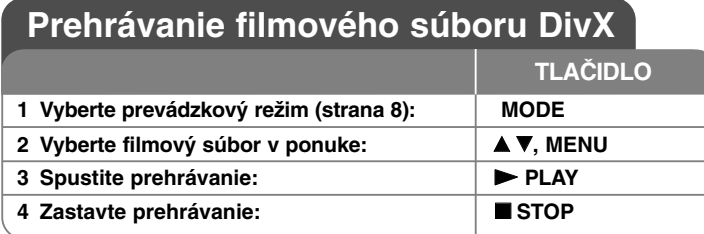

## **Prehrávanie filmového súboru DivX – môžete urobiť viac**

#### **Zmena súboru znakov pre správne zobrazenie titulkov DivX®**

Stlačte a podržte **SUBTITLE** na 3 sekundy počas prehrávania. Objaví sa iazykový kód. Stlačte < ▶ pre výber iného jazykového kódu, kým sa titulky nezobrazia správne, a potom stlačte **ENTER**.

#### **Požiadavky na súboru DivX**

Kompatibilita súborov DivX s týmto prehrávačom je obmedzená nasledovne:

- Dostupné rozlíšenie: 720 x 576 (Š x V) pixelov.
- Názvy súborov DivX a titulky sú obmedzené na 50 znakov.
- Prípony súborov DivX: ".avi", ".mpg", ".mpeg"
- Prehrávateľné titulky DivX: SubRip (.srt / .txt), SAMI (.smi), SubStation Alpha (.ssa/.txt), MicroDVD (.sub/.txt), SubViewer 1.0 (.sub) SubViewer 2.0 (.sub/.txt), TMPlayer (.txt)
- Prehrávateľný formát kodekov: "DIVX3.xx", "DIVX4.xx", "DIVX5.xx", "MP43", "3IVX", "DIVX6.xx" (Len štandardné prehrávanie)
- DivX 6.0 podporuje len funkciu prehrávania v jednotke.
- Prehrávateľný formát zvuku "Dolby Digital", "PCM", "MP3", "WMA"
- Vzorkovacia frekvencia: v rozmedzí 8 48 kHz (MP3), v rozmedzí 32 - 48 kHz (WMA)
- Prenosová rýchlosť: v rozmedzí 8 320 kbps (MP3), v rozmedzí 48 - 384 kbps (WMA)
- CD-R/RW, DVD±R/RW Formát: ISO 9660
- Maximálny počet súborov/diskov: Menej ako 650 (celkový počet súborov a priečinkov)
- Toto zariadenie nie je kompatibilné so všetkými súbormi vo formáte WMA.

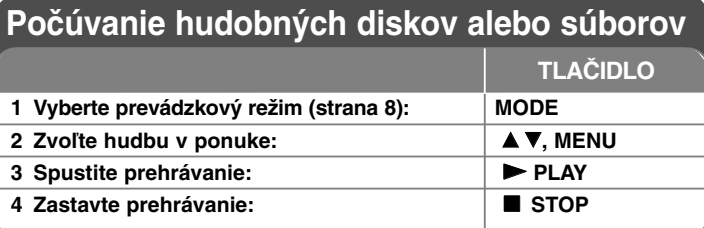

### **Počúvanie hudobných disk alebo súborov – môžete urobiť viac**

#### **Vytvorenie vášho vlastného programu**

Môžete prehrať obsah disku v želanom poradí zoradením poradia hudby na disku. Ak chcete do naprogramovaného zoznamu pri dať hudobné súbory, v režime zastavenia stlačením tlačidla **PROG.** prejdite do režimu úpravy programu (v ponuke sa zobrazí ikona ). **E**

Zvoľte želanú hudbu v [List] (Zozname), a potom stlačte **ENTER** pre pridanie hudby do zoznamu predvolených stôp. Zvoľte hudbu zo zoznamu, a potom stlačte **ENTER** pre spustenie naprogramovaného prehrávania. AK chcete vymazať hudbu ztohto zoznamu programov, zvoľte hudbu, ktorú chcete vymazať, a potom stlačte **CLEAR** v režime editácie programu. Ak chcete vymazať kompletnú hudbu z tohto zoznamu predvolených stôp, zvoľte [Clear All] (Vymazať všetky), a potom stlačte **ENTER** v režime editovania. Program sa vymaže po vybraní disku alebo po vypnutí zariadenia.

#### **Zobrazenie informácií o súbore (ID3 TAG)**

Počas prehrávania MP3 súboru, ktorý obsahuje informácie o súbore, môžete zobraziť informácie opakovaným stláčaním tlačidla **DISPLAY**.

#### **Obmedzenia hudobných súborov MP3/WMA**

Kompatibilita MP3/WMA s týmto zariadením je obmedzená takto:

- Prípony súboru: ".mp3", ".wma"
- Vzorkovacia frekvencia: v rozsahu 8 48 kHz (MP3), v rozsahu 32 - 48kHz (WMA)
- Prenosová rýchlosť: v rozmedzí 8 320 kbps (MP3), v rozmedzí 48 – 384 kbps (WMA)
- CD-R/RW, DVD±R/RW Formát: ISO 9660
- **13** • Maximálny počet súborov/disk: menej ako 650 (celkový počet súborov a priečinkov)

## **Prezeranie fotografických súborov**

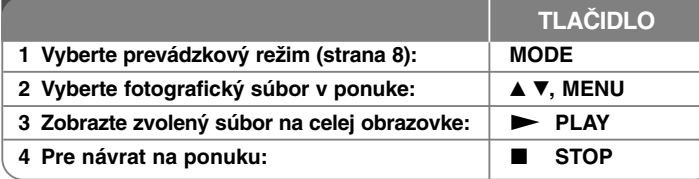

### **Prezeranie fotografických súborov – môžete urobiť viac**

#### **Prezeranie fotografických súborov vo forme prezentácie**

Použite **AV < ▶** na zvýraznenie ikony (  $\blacksquare$  ), a potom stlačte **ENTER** pre spustenie prezentácie.

Môžete zmeniť rýchlosť prezentácie pomocou  $\blacktriangleleft$   $\blacktriangleright$  keď sa zvýrazní ikona ( $\mathbf{m}_0$ ).

#### **Preskočte na nasledujúcu/predchádzajúcu fotografiu**

Stlačte SKIP ( $\blacktriangleleft$  alebo  $\blacktriangleright$ ) pre prezeranie predchádzajúcej/nasledujúcej fotografie.

#### **Otáčanie fotografií**

Použite ▲▼ na otočenie fotografie na celej obrazovke proti alebo v smere hodinových ručičiek počas prezerania fotografie na celej obrazovke.

#### **Pozastavenie prezentácie**

Stlačte tlačidlo **PAUSE/STEP (**X**)** pre pozastavenie prezentácie. Stlačte tlačidlo **PLAY (** N**)** pre pokračovanie v prezentácii.

#### **Počúvanie hudby vo formáte MP3 počas prehliadky fotografií**

Ak disk obsahuje hudobné aj fotografické súbory, počas prehliadky fotografií môžete počúvať hudobné súbory vo formáte MP3. Pomocou tlačidiel AV < zvýraznite ikonu ( $\Box$ ), a potom stlačením tlačidla ENTER spustite prehliadku fotografií.

#### **Prezeranie zväčšeného obrázku fotografie**

Počas prezerania fotografie na celej obrazovke opakovane stláčajte **ZOOM** pre výber režimu lupy. Môžete sa pohybovať cez priblíženú fotografiu pomocou tlačidiel **AV< ▶**. Stlačte tlačidlo **CLEAR** pre zatvorenie.

#### **Obmedzenia pre fotografické súbory**

Kompatibilita súboru JPEG s touto jednotkou je obmedzená nasledovne:

- Prípony súborov: ".jpg"
- Veľkosť fotografií: max. 4 800 x 4 800 pixlov
- CD-R/RW, DVD±R/RW Formát: ISO 9660
- Maximálny počet súborov/diskov: menej ako 650 (celkový počet súborov a priečinkov)
- Progresívne a bezstratovo skomprimované obrazové súbory vo formáte JPEG nie sú podporované.

### **Sledovanie vstupu zvuku a videa**

Toto zariadenie umožňuje sledovať video/audio signály z externého zariadenia.

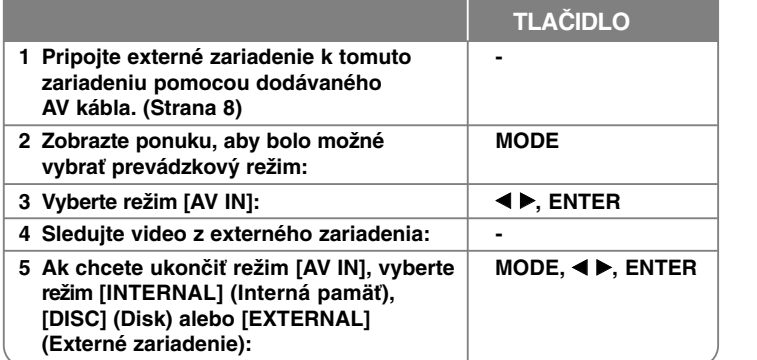

# **Používanie ukladacieho USB zariadenia**

Je možné prehrávať hudobné súbory (MP3/WMA), fotografické súbory (JPEG) a DivX súbory. Podrobnosti o prehrávaní jednotlivých typov súborov nájdete na príslušných stranách.

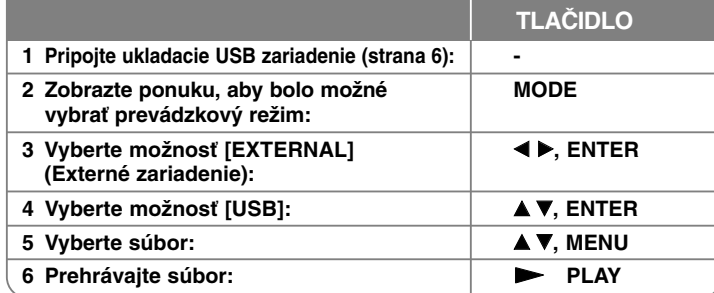

# **Používanie externej pamäťovej karty**

Je možné prehrávať hudobné súbory (MP3/WMA), fotografické súbory (JPEG) a DivX súbory. Podrobnosti o prehrávaní jednotlivých typov súborov nájdete na príslušných stranách.

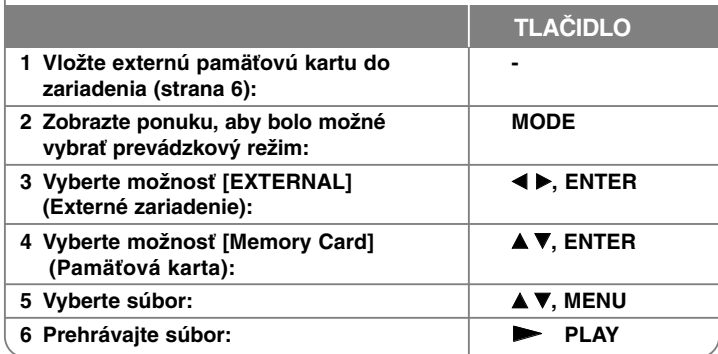

# **Používanie vnútornej pamäte**

Je možné prehrávať hudobné súbory (MP3/WMA), fotografické súbory (JPEG) a DivX súbory. Podrobnosti o prehrávaní jednotlivých typov súborov nájdete na príslušných stranách.

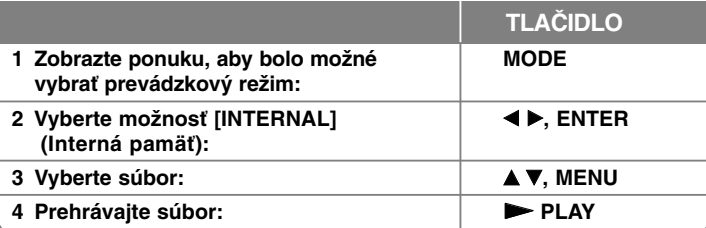

# **Kopírovanie súboru**

Môžete kopírovať JPEG, MP3/WMA alebo DivX súbory (alebo priečinky s týmito súbormi) z aktuálneho média do vnútornej pamäte. Nie je možné kopírovať súbor/priečinok na disk.

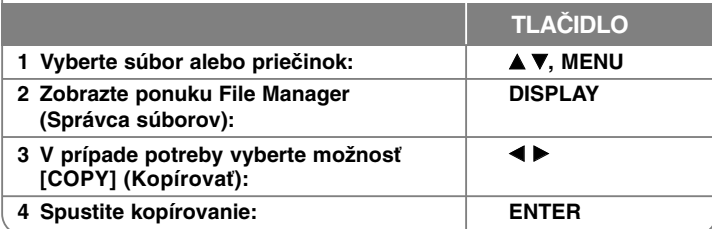

## **Úprava súboru**

Môžete upravovať JPEG, MP3/WMA alebo DivX súbory (alebo priečinky s týmito súbormi) vo vnútornej pamäti. Nie je možné kopírovať súbor/priečinok na disk.

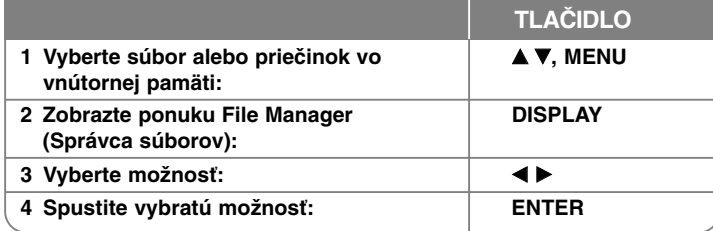

# **Ponuka Editing a File (Úprava súboru) ďalšie možnosti**

#### **Kopírovanie súboru alebo priečinka do vnútornej pamäte**

Môžete kopírovať súbor alebo priečinok do vnútornej pamäte.

Vyberte súbor alebo priečinok, ktorý chcete skopírovať, a potom stlačením tlačidla **DISPLAY** zobrazte možnosti pomôcky File Manager (Správca súborov). Vyberte možnosť [COPY] (Kopírovať) a stlačte tlačidlo **ENTER**. Vyberte adresár, do ktorého chcete kopírovať. Stlačením tlačidla **ENTER** spustite kopírovanie.

• Ak sa pokúšate skopírovať priečinok do internej pamäte, podpriečinok a súbory v podpriečinku sa neskopírujú.

#### **Odstránenie súboru alebo priečinka z vnútornej pamäte**

Môžete odstrániť súbor alebo priečinok z vnútornej pamäte.

Vyberte súbor alebo priečinok, ktorý chcete odstrániť, a potom stlačením tlačidla **DISPLAY** zobrazte možnosti pomôcky File Manager (Správca súborov). Vyberte možnosť [DELETE] (Odstrániť) a stlačte tlačidlo **ENTER**. Vyberte možnosť [Yes] (Áno) a stlačte tlačidlo **ENTER**.

#### **Premenovanie súboru alebo priečinka vo vnútornej pamäti**

Môžete premenovať súbor alebo priečinok vo vnútornej pamäti. Názov môže mať dĺžku max. 17 znakov.

Vyberte súbor alebo priečinok, ktorý chcete premenovať, a potom stlačením tlačidla **DISPLAY** zobrazte možnosti pomôcky File Manager (Správca súborov). Vyberte možnosť [RENAME] (Premenovať) a stlačte tlačidlo **ENTER**. Premenujte vybratý súbor alebo priečinok zadaním nového názvu pomocou tlačidiel diaľkového ovládača.Stlačením tlačidla **ENTER** názov uložte.

- ▲ / ▼: Zmena skupiny znakov opakovaným stláčaním tlačidla ▲ / ▼. (Čísla, veľké písmená, malé písmená).
- Číselné tlačidlá (0-9): Zadanie príslušného znaku opakovaným stláčaním tlačidla na pozícii kurzora.
- **CLEAR**: Vymazanie znaku na pozícii kurzora.
- $\blacktriangleleft$  /  $\blacktriangleright$ : Pohyb kurzora doľava alebo doprava.

#### **Vytvorenie priečinka vo vnútornej pamäti.**

Vytvorenie priečinka vo vnútornej pamäti. Stlačením tlačidla **DISPLAY** zobrazte možnosti pomôcky File Manager (Správca súborov). Vyberte možnosť [MAKE] (Vytvoriť) a potom stlačte tlačidlo **ENTER** a vytvorí sa priečinok. Premenujte priečinok podľa zobrazenia v časti [Premenovanie súboru alebo priečinka vo vnútornej pamäti] vyššie. Stlačením tlačidla **ENTER** názov uložte.

• Môžete vytvoriť priečinok len v adresári ROOT (Koreňový).

# **kódy Jazykovy**

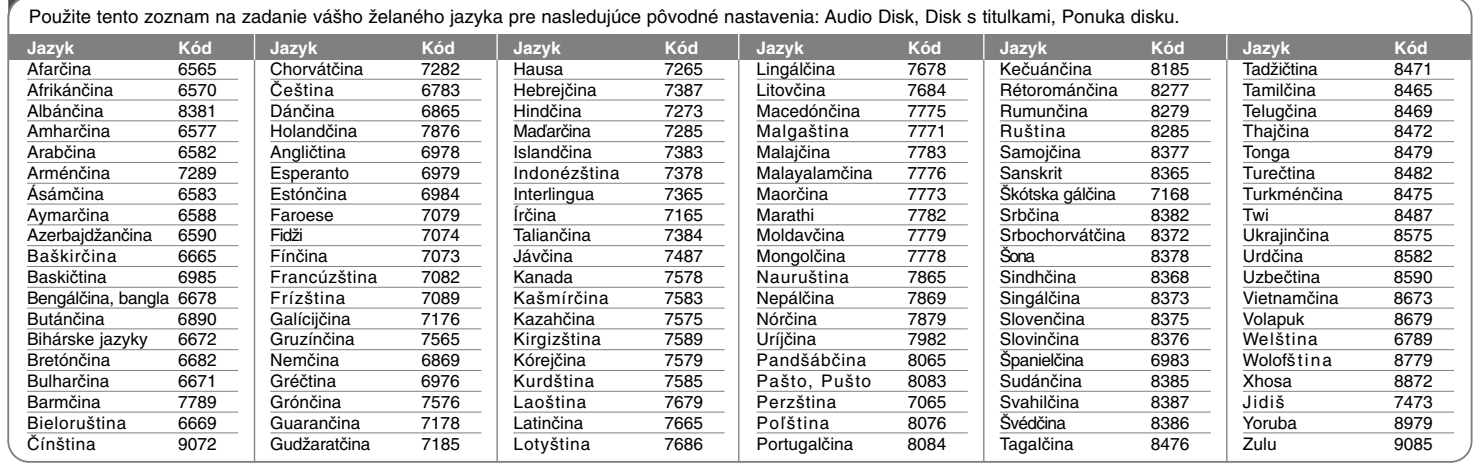

⊕

# **Kódy oblasti**

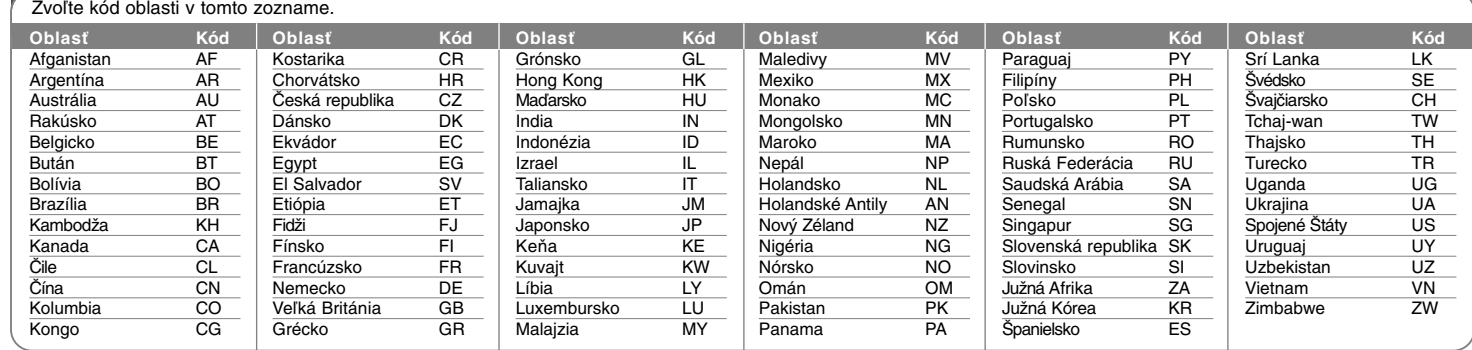

# **Riešenie problémov**

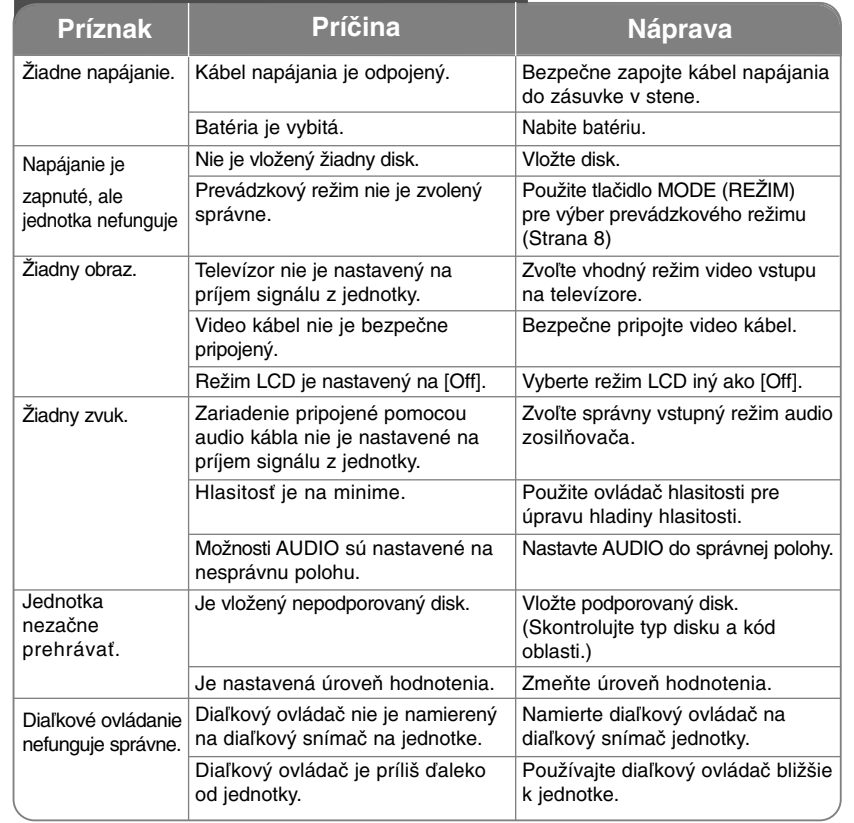

# **Špecifikácie**

### **Všeobecné informácie**

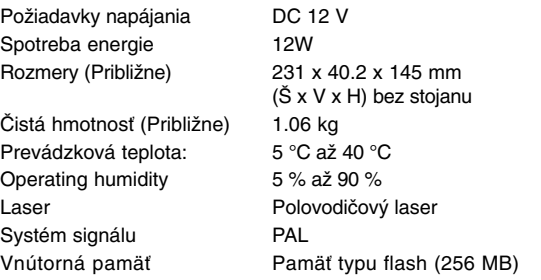

### **Konektory**

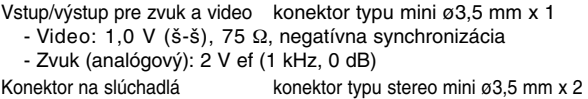

### **Displej z tekutých kryštálov**

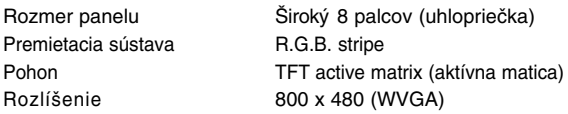

### **Príslušenstvo**

- RCA Video/Audio kábel
- AC Adaptér (MPA-630)
- Automobilový adaptér (DPDC1)
- Diaľkový ovládač
- Batéria pre diaľkový ovládač (Lítiová batéria)

**Prevedenie a špecifikácie podliehajú zmene bez predchádzajúceho oznámenia.**